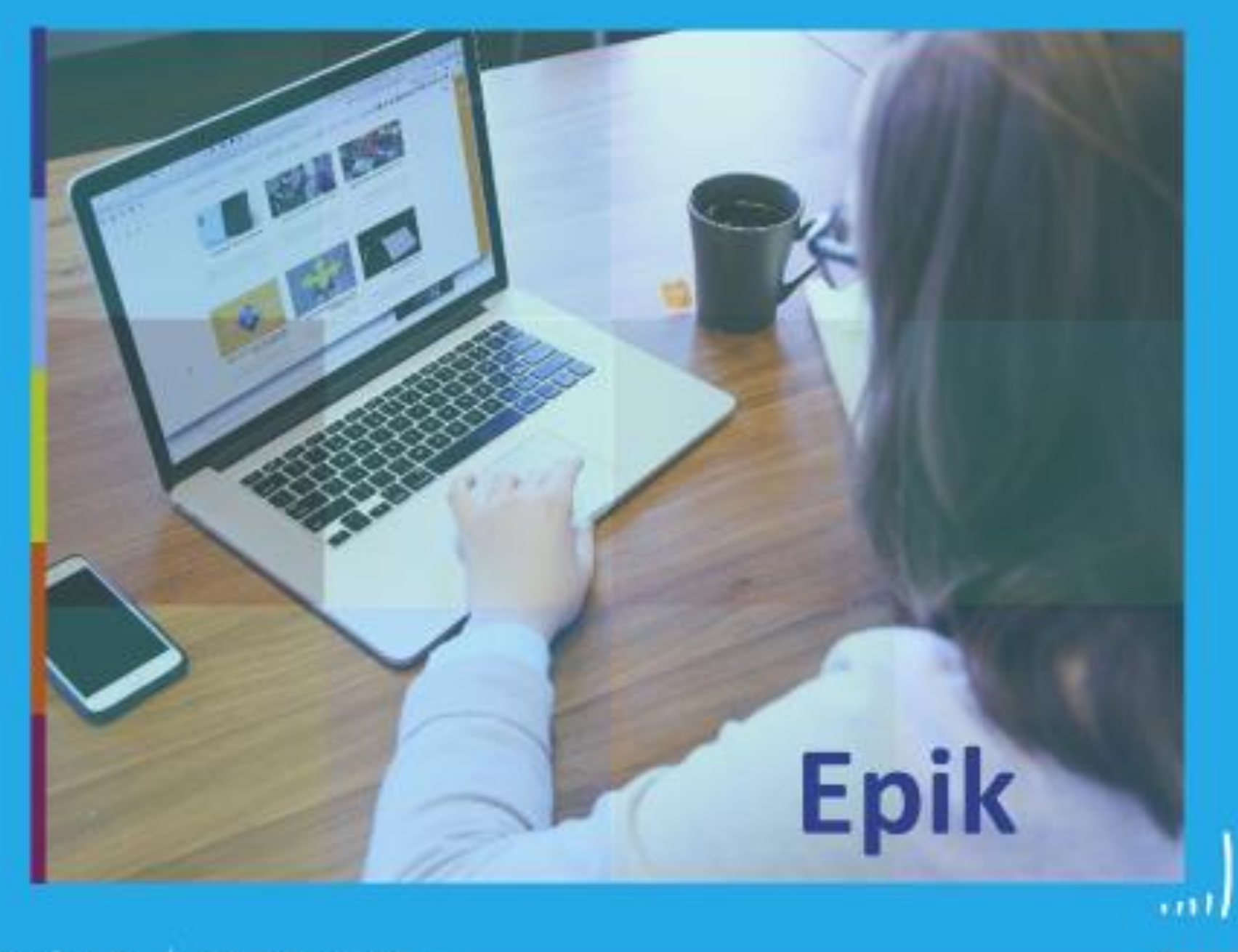

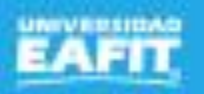

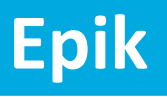

### Gestión de recaudos

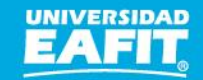

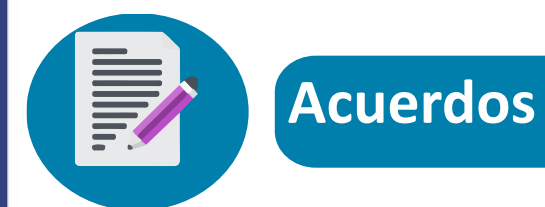

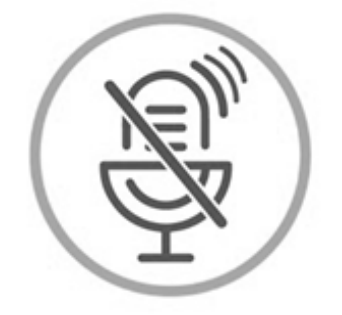

### Silencia el micrófono y desactiva la cámara

Para tener una mejor comunicación es necesario que silencies el micrófono y apagues tu cámara como se muestra a continuación:

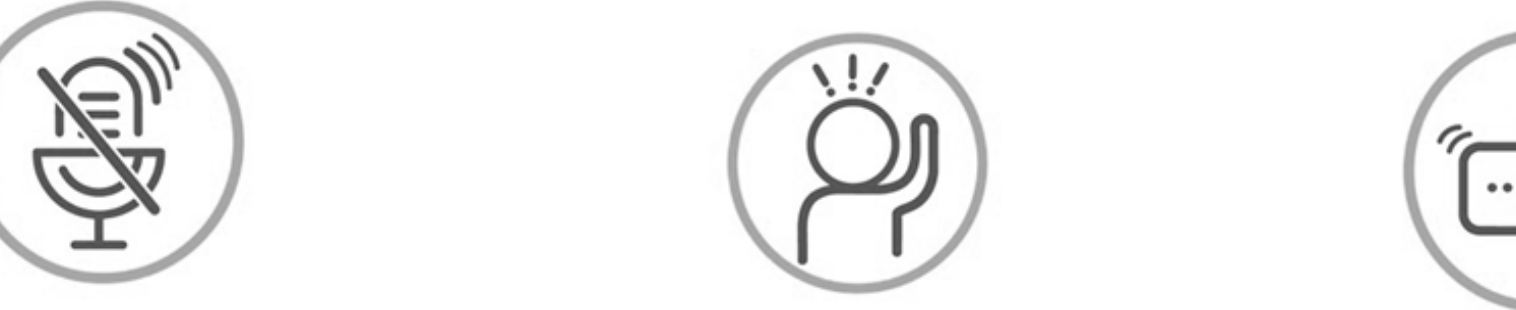

### Levanta la mano para participar

Haz uso del siguiente ícono en caso de querer participar. Luego de hacerlo, recuerda bajar la mano.

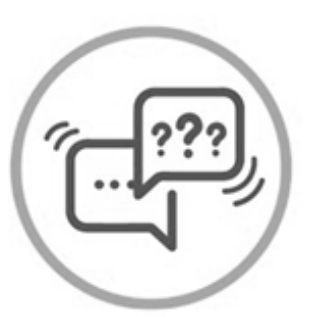

### Usa el chat

Si tienes alguna duda o quieres hacer un comentario adicional también puedes usar el chat que a continuación se muestra:

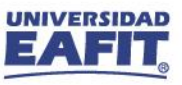

### **Objetivo <b>Alcance**

Recibir estudiantes o empresas que requieren **pagar** un documento de pago a través de los diferentes medios de pagos habilitadas por la Universidad, con el fin de realizar el registro del pago en la **cuenta** del **estudiante** o **empresa**.

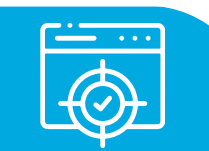

Este proceso contempla desde las diferentes formas de pago como: **banco**, **pago en línea**, **pago en caja**, **deducción de nómina**, **pago con saldo a favor**, **consignaciones**, **transferencias bancarias** y **cruce y canje**, hasta el registro del pago en la cuenta del estudiante o empresa. Estos pagos corresponden a los servicios que tiene acceso el estudiante y aplica para todos los grados académicos.

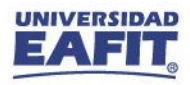

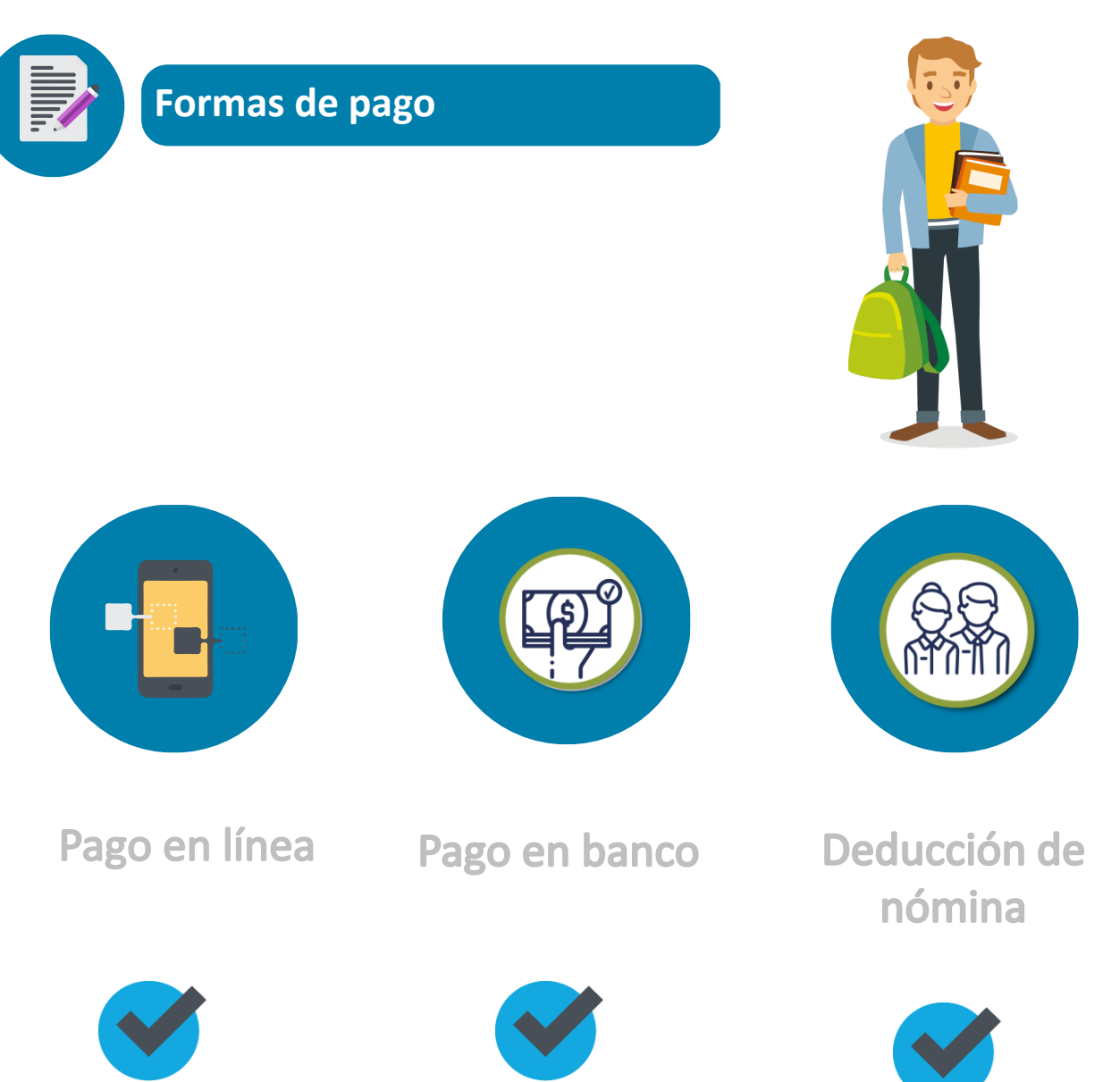

www.eafit.edu.co/epik **Epik**

Estudiante o empresa con documento de pago generado

> Saldo a favor Pago en caja

**Cruce y canje** 

6

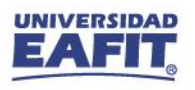

### www.eafit.edu.co/epik **Epik**

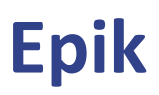

### **Confirmación de pago de documento de pago**

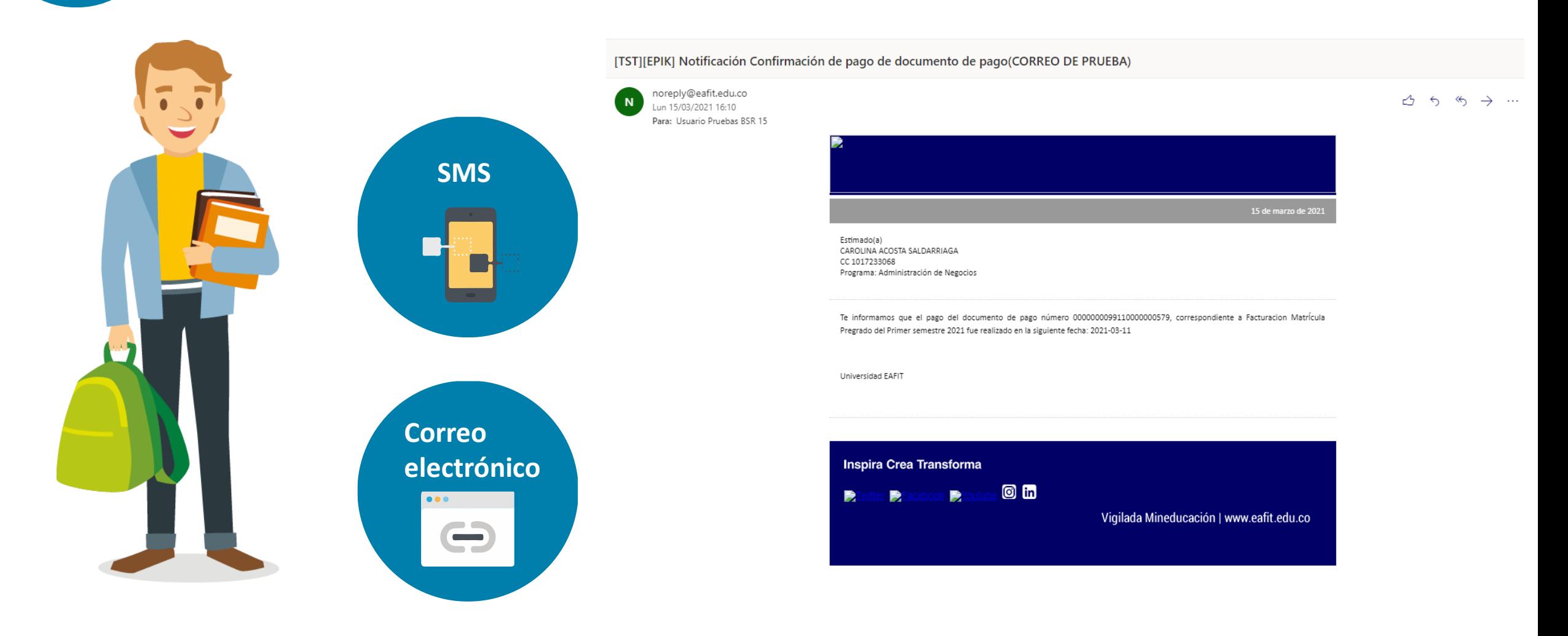

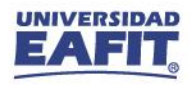

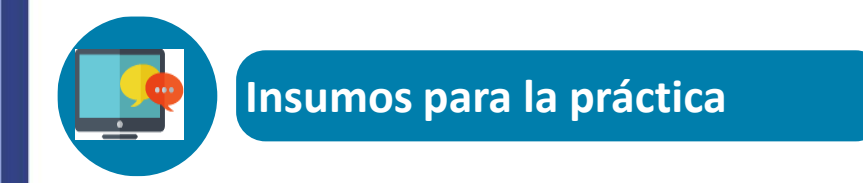

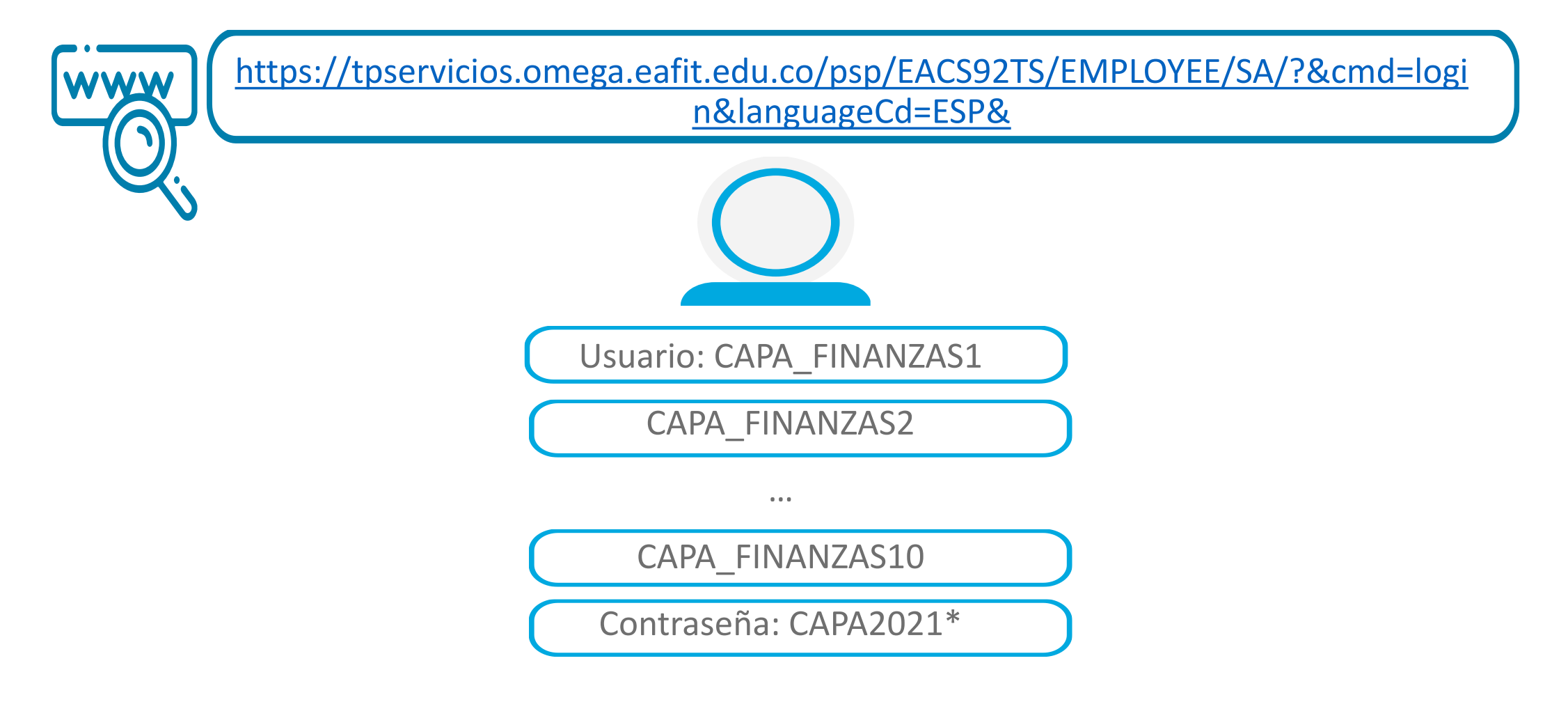

*Navegadores recomendados: Microsoft Edge, Google Chrome, Mozilla Firefox, Apple Safari, Opera*

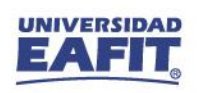

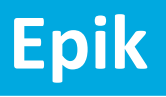

## Ejercicios Práctico Pago en caja

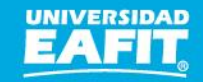

#### **Pago en caja**

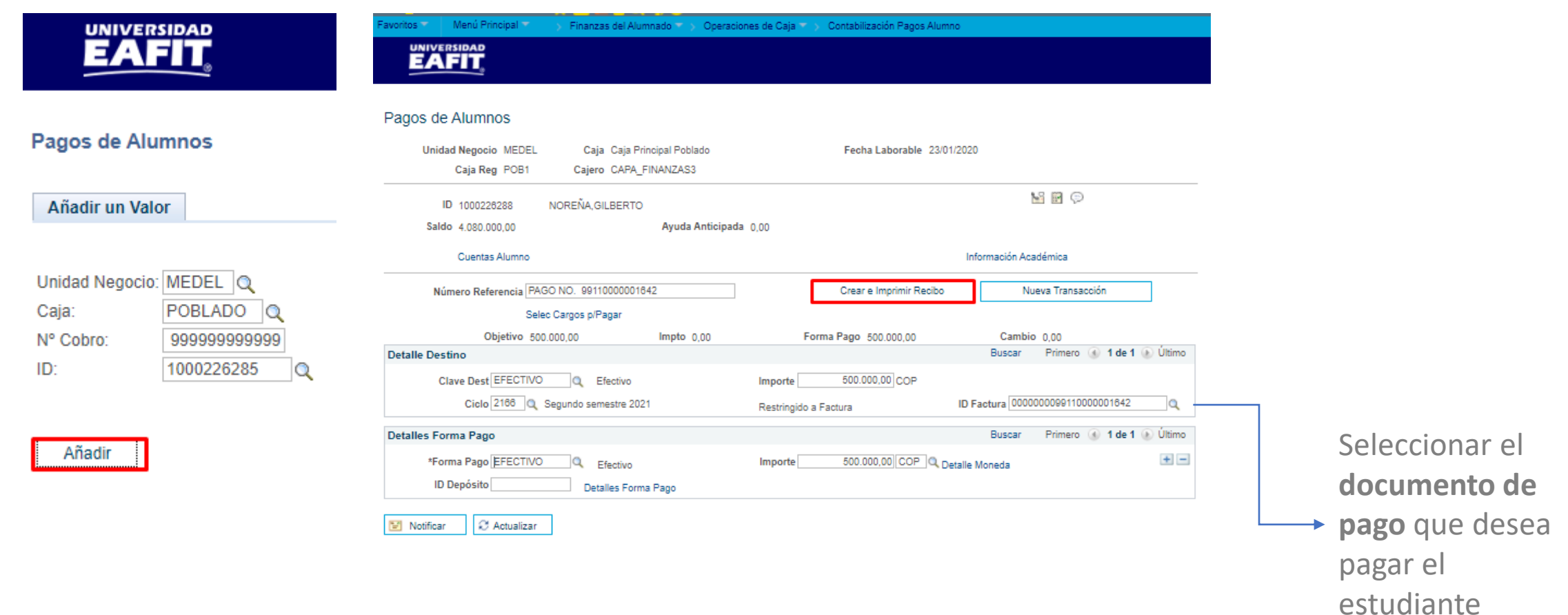

**Ruta:** Menú Principal > Finanzas del Alumnado > Operaciones de Caja > Contabilización Pagos Alumno **Ruta:** Menú Principal > Finanzas del Alumnado > Operaciones de Caja > Contabilización de Pagos Corp

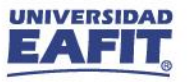

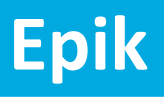

## Ejercicios Práctico Pago Saldo a favor

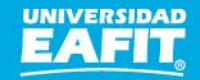

#### **Saldo a Favor**

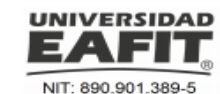

JUAN DAVID BETANCUR SANCHEZ **CL 75 AA SUR 52 ESTE 340** Tel: 888-8888 Medellín - Antioquia

Orden de Pago No. 0000000099180000000475 Educación Continua **EXCEL AVA SNIES** 

**ORDEN DE PAGO** 

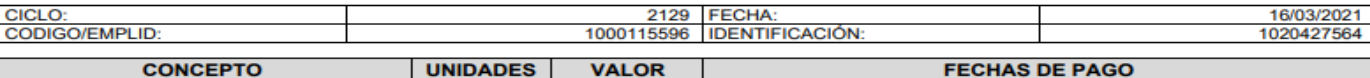

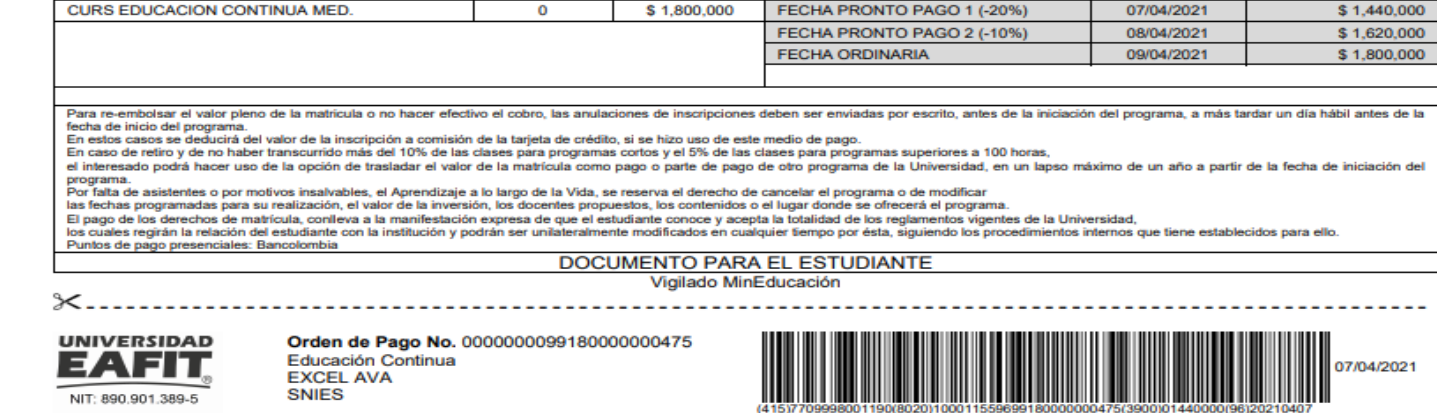

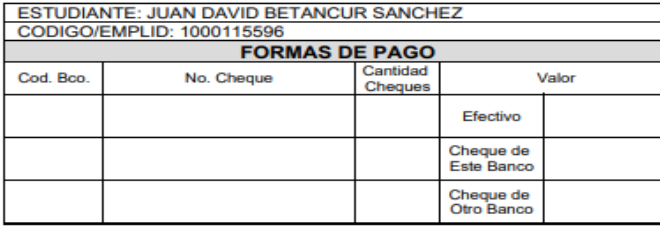

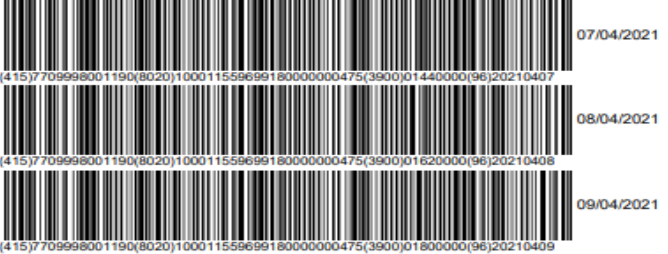

**DOCUMENTO PARA EL BANCO / CAJA** 

Vigilado MinEducación

**Ruta:** Menú Principal > Finanzas del Alumnado > Facturación de Clientes > Facturas Sistema de Alumnos > Resumen de Facturas de Alumno

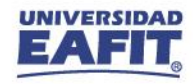

Consultar e identificar el documento de pago en la pestaña **Imprimir recibo**

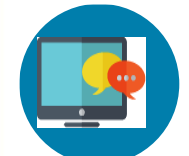

### **Saldo a Favor**

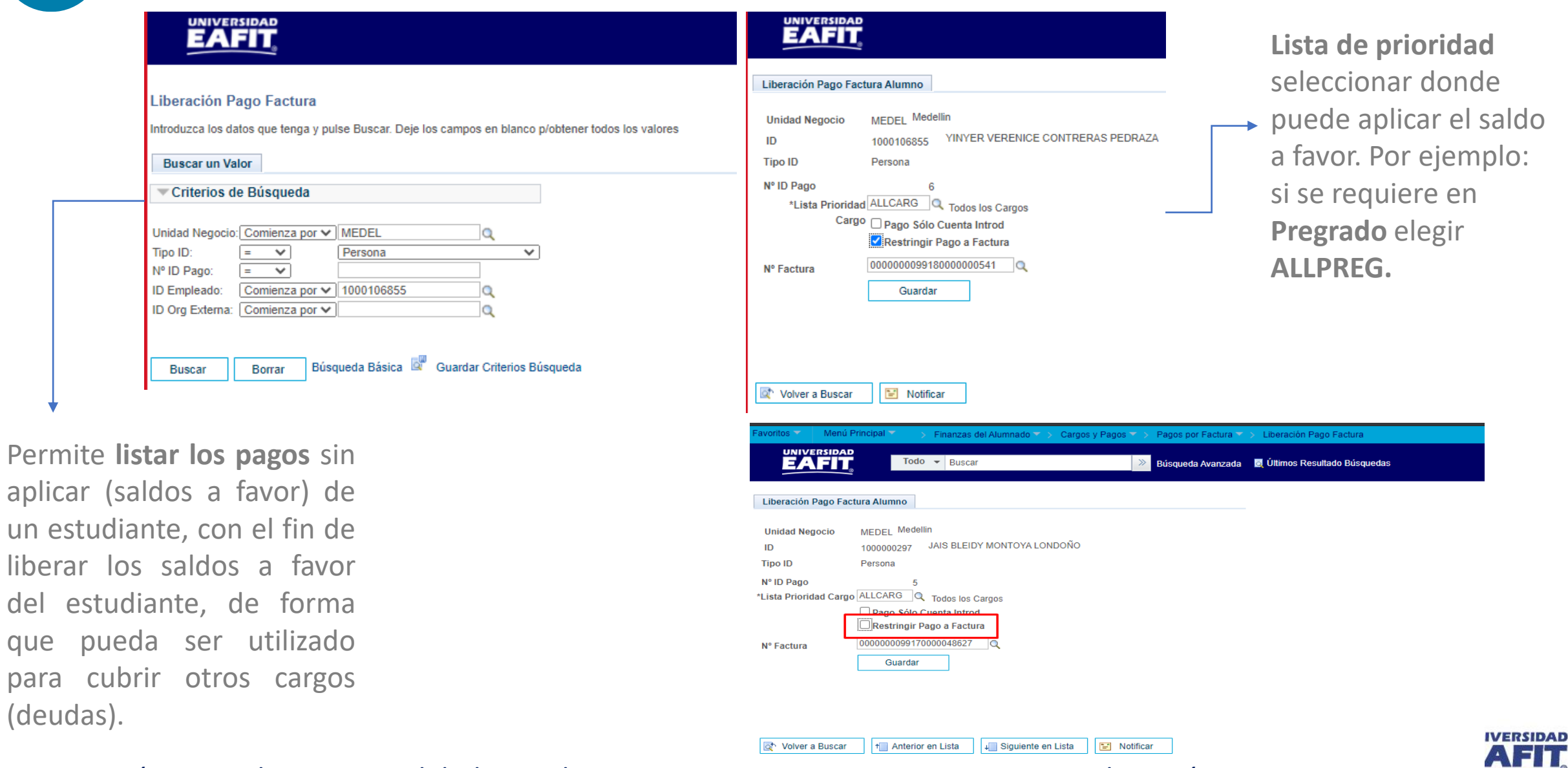

**Ruta:** Menú Principal > Finanzas del Alumnado > Cargos y pagos > Pagos por Factura > Liberación Pago Factura

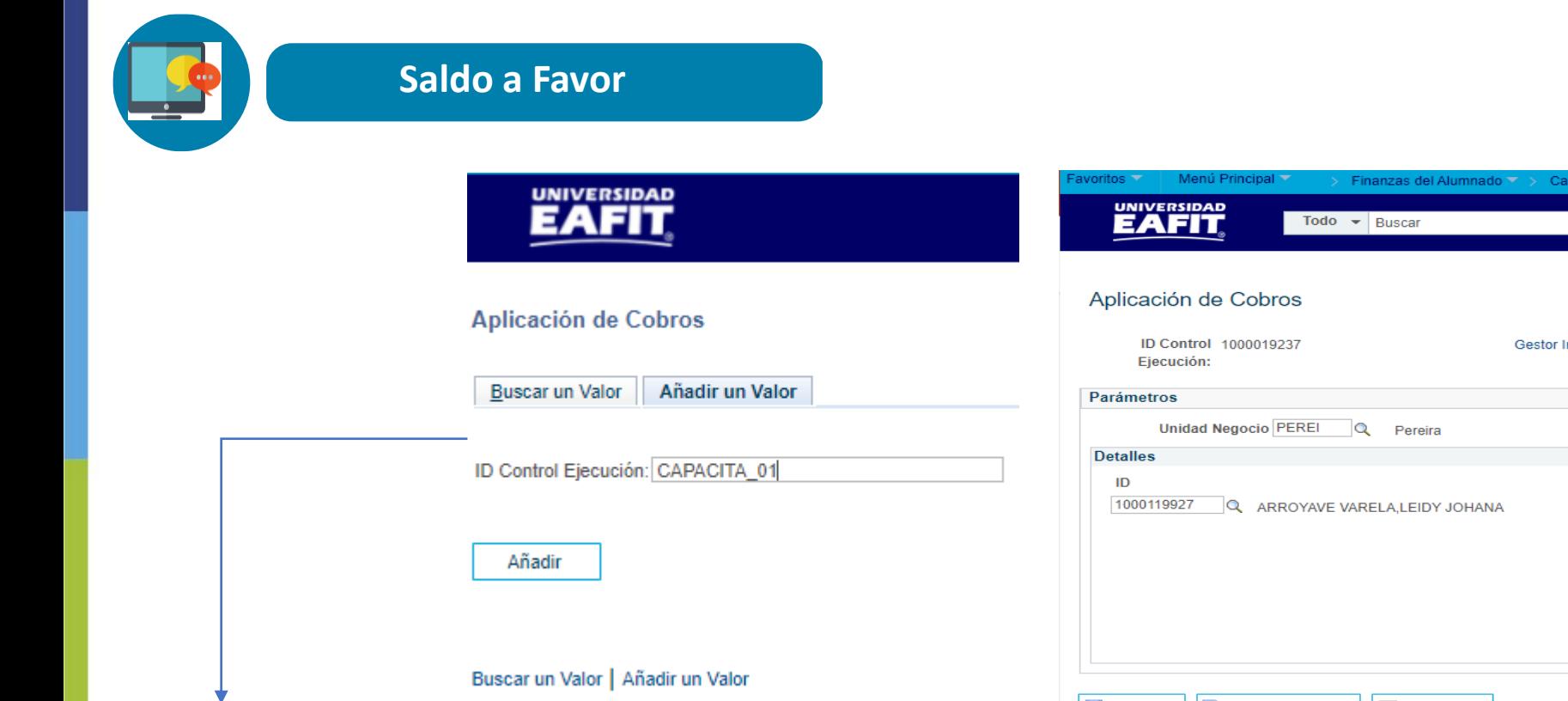

Una vez sea liberado el pago del estudiante, se ejecutará el proceso **"Aplicación de Cobros"**, el cual hace el cruce del saldo sin aplicar (saldo a favor) con los cargos (deudas) que tenga el estudiante en los diferentes grados académicos.

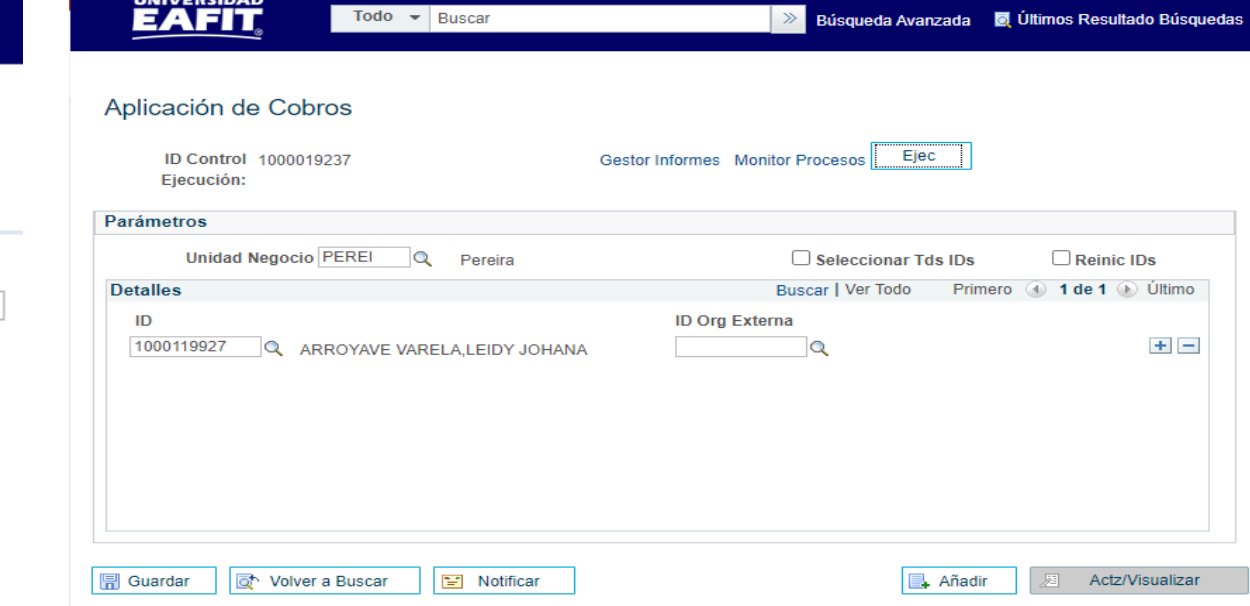

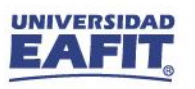

www.eafit.edu.co/epik **Epik**

Aplicación de Cobros

#### Ruta: Menú Principal > Finanzas del Alumnado > Cargos y pagos > Aplicación de Cobros

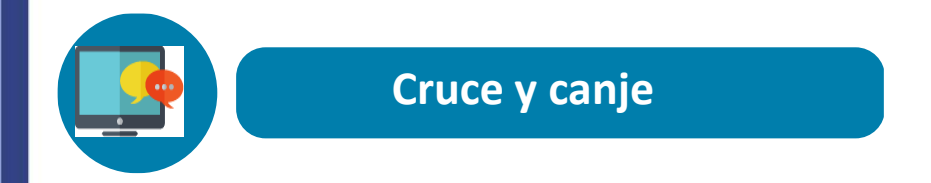

www.eafit.edu.co/epik

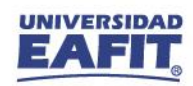

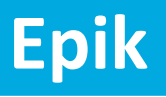

## Ejercicios Práctico Cruce y canje

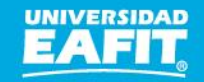

### Material de estudio

WWW

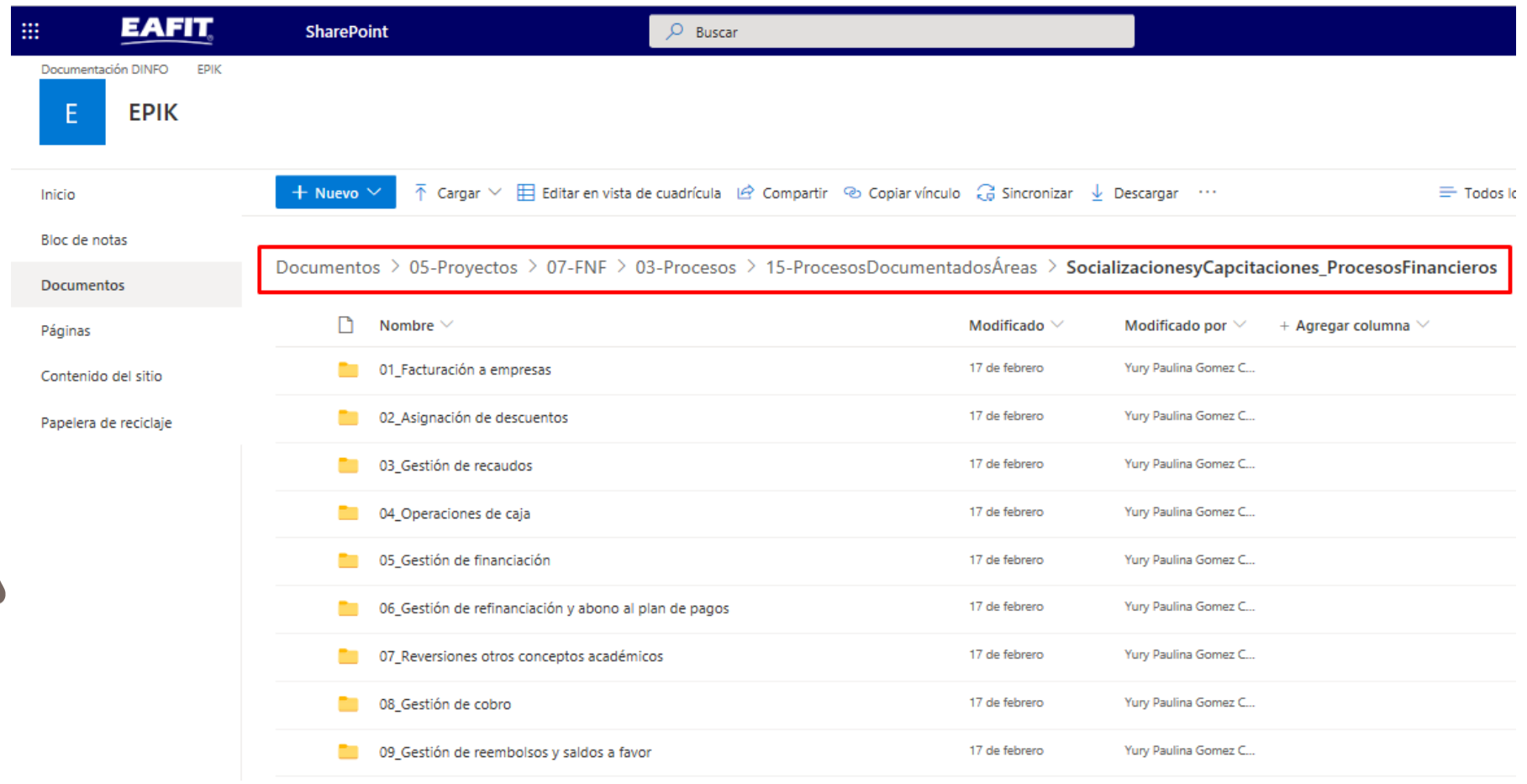

https://shorturl.at/hrBDQ

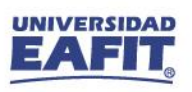

# **¡GRACIAS!**

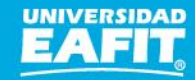